# **NGHIÊN CỨU LẬP HỒ SƠ QUẢN LÝ RỪNG SỬ DỤNG CÔNG CỤ MICROSOFT OFFICE VBA**

### **Nguyễn Quang Huy**

*Trường Đại học Lâm nghiệp*

#### **TÓM TẮT**

Hồ sơ quản lý rừng có thể được xây dựng tự động bằng các công cụ tin học. Trong nghiên cứu này, các công cụ Word VBA và Excel VBA đã được nghiên cứu để lập hồ sơ quản lý rừng với mẫu hồ sơ quản lý được thiết kế trong dự án "Điều tra kiểm kê rừng toàn quốc giai đoạn 2013 – 2016". Kết quả nghiên cứu đã xây dựng được chương trình xây dựng hồ sơ quản lý rừng gồm 09 chức năng và được tích hợp chạy trên phần mềm Microsoft Excel. Kết quả của nghiên cứu đã được đưa vào thử nghiệm lập hồ sơ quản lý rừng cho một số tỉnh như Thanh Hóa, Hòa Bình, Ninh Bình, Hà Nội năm 2015. Nghiên cứu này đóng góp thêm một giải pháp nhỏ với việc ứng dụng công nghệ thông tin trong ngành lâm nghiệp.

**Từ khóa: Hồ sơ quản lý rừng, Microsoft office VBA, VBA.**

### **I. ĐẶT VẤN ĐỀ**

Lập hồ sơ quản lý rừng được quy định tại Điều 38, Nghị Định 23/2006/NĐ-CP về thi hành luật bảo vệ và phát triển rừng và Điều 9, Quyết định số 186/2006/QĐ-TTg ngày 14/8/2006 của Thủ tướng Chính phủ về việc ban hành quy chế quản lý rừng. Hồ sơ quản lý rừng là "lý lịch rừng được lập cho từng lô rừng được điều tra tại thực địa thuộc một trong ba loại rừng, gắn với chủ quản lý rừng tại các đơn vị hành chính và được chỉnh lý, cập nhật thường xuyên những biến động sau mỗi kỳ kiểm kê rừng để làm căn cứ cho việc thống kê rừng hàng năm. Hồ sơ quản lý rừng bao gồm những số liệu về diện tích, trữ lượng rừng, phương án điều chế rừng (nếu có) và tình hình quản lý sử dụng đất lâm nghiệp, bản đồ kèm theo thể hiện đến lô quản lý và các tài liệu về quy hoạch, kế hoạch, dự án hoặc đề án liên quan đến lô quản lý đã được cấp có thẩm quyền phê duyệt" [1]. Quyết định 594/2013/QĐ-TTg của Thủ tướng chính phủ phê duyệt dự án "Tổng điều tra, kiểm kê rừng toàn quốc giai đoạn 2013 – 2016", lập hồ sơ quản lý rừng là một trong bốnnội dung thực hiện của dự án.Năm 2013, phần mềm "Quản lý dữ liệu điều tra kiểm kê rừng" đã được tác giả Vương Văn Quỳnh và cộng sự xây dựng – phát

triển trong đó có chức năng lập hồ sơ quản lý rừng. Chúng tôi đưa ra giả thuyết rằng, hồ sơ quản lý rừng có thể được xây dựng tự động bằng các công cụ tin học khác nhau. Nghiên cứu này đã được thực hiện với mục tiêu ứng dụng công cụ Microsoft Office VBA để xây dựng chương trình lập hồ sơ quản lý rừng được tích hợp trên giao diện của phần mềm Microsoft Excel. Kết quả của nghiên cứu sẽ đóng góp thêm một giải pháp cho việc lập hồ sơ quản lý rừng phục vụ công tác quản lý tài nguyên rừng trong ngành lâm nghiệp.

### **II. PHƯƠNG PHÁP NGHIÊN CỨU**

*Đối tượng nghiên cứu:* Mẫu hồ sơ quản lý rừng là đối tượng của nghiên cứu này. Mẫu hồ sơ quản lý được nghiên cứu xây dựng theo quy định tại Quyết định số 689/QĐ-TCLN-KL ngày 23/12/2013 của Tổng cục Lâm nghiệp ban hành bộ tài liệu hướng dẫn kỹ thuật điều tra, kiểm kê rừng [2]. Theo đó, mẫu hồ sơ quản lý được chia thành 2 đối tượng: chủ rừng nhóm I<sup>1</sup> và chủ rừng nhóm II<sup>2</sup>. Do mẫu hồ sơ quản lý

 <sup>1</sup> Bao gồm: hộ gia đình, cá nhân, cộng đồng dân cư (thôn, bản, nhóm hộ và các tổ chức trong cộng đồng). <sup>2</sup> Bao gồm: Ban quản lý rừng phòng hộ, đặc dụng,Lâm

trường quốc doanh/Công ty lâm nghiệp (Công ty trách nhiệm hữu hạn một thành viên), các đơn vị lực lượng vũ trang, doanh nghiệp tư nhân, doanh nghiệp nước ngoài và chủ rừng khác.

rừng của chủ rừng nhóm I có tính phức tạp hơn khi so sánh với mẫu của chủ rừng nhóm II nên nghiên cứu này tập trung vào nghiên cứu lập hồ sơ quản lý rừng của chủ rừng nhóm I. Mẫu hồ sơ quản lý rừng của chủ rừng nhóm I gồm có 3 phần: Bìa, thông tin chung về các lô rừng của chủ rừng và ảnh sơ đồ lô.

*Quy trình nghiên cứu:* Nghiên cứu đã sử dụng công cụ lập trình VBA được tích hợp trong phần mềm Microsoft Excel và Microsoft Word để xây dựng chương trình lập hồ sơ quản lý rừng. Căn cứ vào các nội dung cần thực hiện chúng tôi lựa chọn việc sử dụng VBA Excel hay VBA Word cho việc lập trình các chương trình con. Tiếp theo chúng tôi xây dựng

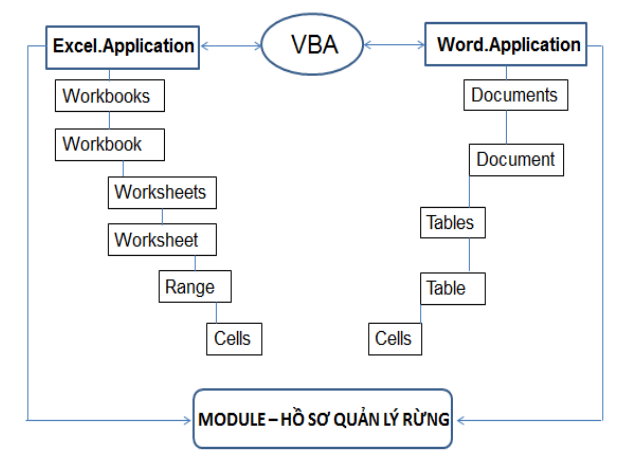

### **Hình 02. Mô hình kết hợp Excel VBA và Word VBA tạo module hồ sơ quản lý rừng**

*Giai đoạn 1 (Chuẩn bị dữ liệu):* Nghiên cứu đã chuẩn bị các nguồn dữ liệu phục vụ thiết kế chương trình chạy như sau:

Thứ nhất: Dữ liệu thông tin về lô rừng của từng chủ rừng. Dữ liệu các lô rừng của các chủ rừng trong dự án kiểm kê rừng là dữ liệu thuộc tính và đi kèm với dữ liệu không gian bản đồ. Căn cứ vào mẫu hồ sơ quản lý rừng, lưa chon các thông tin bản đồ có trong hồ sơ quản lý và được xuất ra thành 1 File Excel. Công việc này có thể được thực hiện bằng nhiều cách khác nhau như: sử dụng lệnh SQL Seclet trong phần mềm Mapinfo, công cụ Export Data trong phần chương trình lập hồ sơ quản lý rừng và tích hợp nó vào giao diện của phần mềm Excel. Chương trình được thiết kế gồm các chức năng, mỗi chức năng sẽ thực hiện một công việc cần phải được thực hiện và khi thực hiện đến chức năng nào chương trình sẽ gọi các chương trình nhỏ được viết trong phần mềm MS Excel hay MS Word ra để thực hiện. Mô hình kết nối giữa chương trình Excel và Word được thể hiện trong hình 01.

Quá trình nghiên cứu đã được chia thành 3 giai đoạn như hình 02: giai đoạn 1 (chuẩn bị dữ liệu); giai đoạn 2 (kết nối dữ liệu hồ sơ quản lý) và giai đoạn 3 (hoàn thiện hồ sơ quản lý).

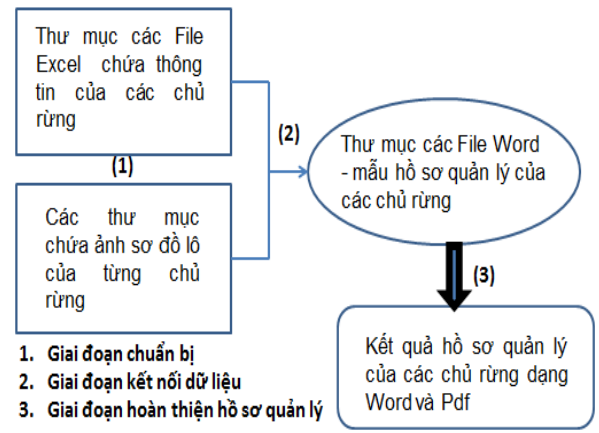

**Hình 01. Sơ đồ 3 giai đoạn lập hồ sơ quản lý**

mềm Mapinfo, sử dụng ngôn ngữ lập trình Mapbasic. Sau khi có được File Excel tổng hợp dữ liệu của các lô rừng theo các chủ rừng, nghiên cứu sử dụng công cụ VBA Excel để tách dữ liệu thành các File Excel riêng biệt với các lô rừng theo từng chủ rừng. Các File được tách ra được lưu trong 1 thư mục. Đây là công việc đầu tiên của giai đoạn chuẩn bị dữ liệu.

Thứ hai: Ảnh sơ đồ lô các lô rừng của từng chủ rừng. Hệ thống ảnh sơ đồ lô của từng chủ rừng cần được tạo ra. Để có được hệ thống ảnh các sơ đồ lô, nghiên cứu đã sử dụng phần mềm "Quản lý dữ liệu điều tra, kiểm kê rừng" với

**TẠP CHÍ KHOA HỌC VÀ CÔNG NGHỆ LÂM NGHIỆP SỐ 6-2016** 63

chức năng xuất ảnh sơ đồ lô. Với phần mềm này, ảnh sơ đồ lô của từng lô rừng được tạo ra, được đặt tên và lưu trữ theo đơn vị chủ rừng hoặc đơn vị hành chính. Sau khi có được hệ thống ảnh sơ đồ lô của các chủ rừng, các ảnh sơ đồ lô này cần được đưa vào từng thư mục của các chủ rừng. Và các thư mục này nằm trong 1 thư mục tổng. Đây là bước chuẩn bị thứ 2.

Thứ ba: Mẫu hồ sơ quản lý rừng. Với mẫu hồ sơ quản lý rừng đã được quy định trong dự án kiểm kê rừng toàn quốc, nghiên cứu sử dụng công cụ VBA Word để tạo ra một bộ hồ sơ mẫu với tên của hồ sơ theo tên của các chủ rừng đã được xác định. Bộ hồ sơ quản lý rừng được tạo ra và được lưu trong 1 thư mục chung. Ngoài ra, do số lượng lô của các chủ rừng là không giống nhau, nghiên cứu cần xác định được tổng số lô của từng chủ rừng với sự hỗ trợ của công cụ VBA Excel. Tiếp theo công cụ VBA Word được sử dụng để thiết kế mẫu hồ sơ quản lý rừng cho từng chủ rừng đúng với số lượng lô của chủ rừng.

*Giai đoạn 2 (kết nối dữ liệu hồ sơ quản lý rừng):* Mẫu hồ sơ quản lý rừng sau khi được thiết kế phù hợp cho từng chủ rừng sẽ được cập nhật dữ liệu. Dữ liệu được đưa vào bao gồm các thông tin của lô rừng và sơ đồ lô của chủ rừng. Hai dữ liệu này đã được chuẩn bị ở giai đoạn 1 của nghiên cứu. Việc đưa các thông tin của lô rừng vào hồ sơ quản lý rừng

được thực hiện với sự hỗ trợ của công cụ VBA Excel. Việc đưa ảnh sơ đồ lô vào hồ sơ quản lý rừng được thực hiện với sự hỗ trợ của công cụ VBA Word. Ở giai đoạn này công cụ VBA Word còn được sử dụng để làm các công việc như lập danh sách tên File, lập danh sách tên thư mục, xác định tổng số File trong thư mục, tạo các thư mục theo danh sách.

*Giai đoạn 3 (hoàn thiện hồ sơ quản lý rừng):* Hoàn thiện hồ sơ quản lý rừng là giai đoạn cuối cùng của nghiên cứu trong lập hồ sơ quản lý rừng của các chủ rừng. Giai đoạn này bao gồm các công việc liên quan đến việc tạo tiêu đề của mẫu hồ sơ thông tin của lô rừng; đánh số trang; biên tập và định dạng trang in; và cuối cùng là xuất hồ sơ quản lý thành File dữ liệu số ở định dạng (.doc\*) hay (.pdf).Ngoài ra, giai đoạn hoàn thiện hồ sơ quản lý rừng còn gồm có nội dung ghép các chủ rừng lại với nhau theo đơn vị hành chính xã, huyện, tỉnh theo yêu cầu. Công việc này được thực hiện với sự hỗ trợ của công cụ VBA Word.

### **III. KẾT QUẢ NGHIÊN CỨU, THẢO LUẬN**

Kết quả của nghiên cứu là chương trình lập hồ sơ quản lý rừng. Chương trình được lưu ở dạng file AddIns (.xlam) được đưa vào phần cài đặt của phần mềm Microsoft Excel theo đường dẫn:

*(C:\Users\Administrator\AppData\Roaming\Mi crosoft\AddIns)* và được gọi ra trên giao diện của phần mềm Microsoft Excel, như hình 03.

| <b>XIE</b>                   | $-1) + (1 +$     | A                 |              |                               |                                                                                                    |                |   |           |                    | Book1 - Microsoft |
|------------------------------|------------------|-------------------|--------------|-------------------------------|----------------------------------------------------------------------------------------------------|----------------|---|-----------|--------------------|-------------------|
| File                         | Home             | Insert            | Page Layout  | Formulas                      | Data                                                                                                    | Review<br>View |   | Developer | Ho So Quan Ly Rung |                   |
|                              | ×,               | 2                 |              | 5                             | 6                                                                                                    |                | 8 |           |                    |                   |
|                              | Huong Tach file  | Lap danh          | Tao ho so    | Thuc Hien Lan Luot tu B1 - B9 | Cap nhat Tao Tao danh sach Chen anh Lap danh Ghep chu<br>dan theo cot sach chu rung cua chu rung du lieu tieu de thu muc anh va xuat PDF sach XA rung theo XA |                |   |           |                    |                   |
|                              | 19               | $\mathbf{v}$<br>w | $f_x$        |                               |                                                                                                    |                |   |           |                    |                   |
| w                            | $\triangleright$ | B                 | $\mathsf{C}$ | E<br>D                        | F                                                                                                    | G              | н |           |                    | к                 |
| $\mathbf{1}$                 |                  |                   |              |                               |                                                                                                    |                |   |           |                    |                   |
| $\overline{2}$               |                  |                   |              |                               |                                                                                                    |                |   |           |                    |                   |
| $\overline{3}$               |                  |                   |              |                               |                                                                                                    |                |   |           |                    |                   |
| 4<br>$\overline{\mathbf{r}}$ |                  |                   |              |                               |                                                                                                    |                |   |           |                    |                   |

**Hình 03. Tích hợp chương trình vào phần mềm Microsoft Excel**

## 64 **TẠP CHÍ KHOA HỌC VÀ CÔNG NGHỆ LÂM NGHIỆP SỐ 6-2016**

Chương trình lập hồ sơ quản lý rừng đã được thiết kế gồm 09 chức năng, mỗi chức năng thực hiện 1 bước trong quy trình xây ồ sơ quản lý rừng đã dựng hồ sơ quản lý rừng:<br>chức năng, mỗi chức Chức năng 1: Tách dí<br>c trong quy trình xây File theo chủ rừng

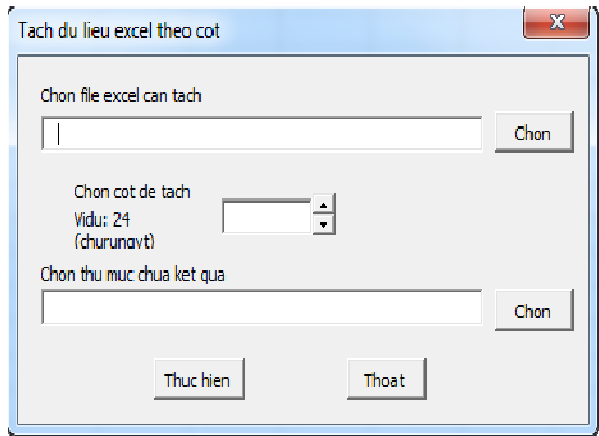

**Hình 04. Tách dữ liệu củ ủa chủ rừng**

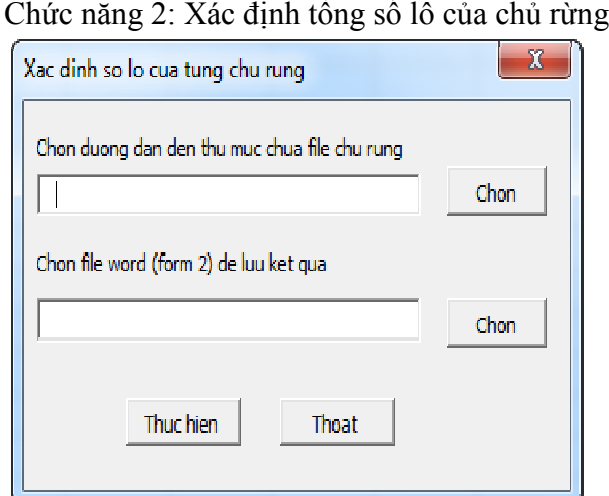

**Hình 05. Xác định tổng số lô c ủa từng chủ rừng**

Chức năng 3: Tạo mẫu hồ sơ của các chủ rừng

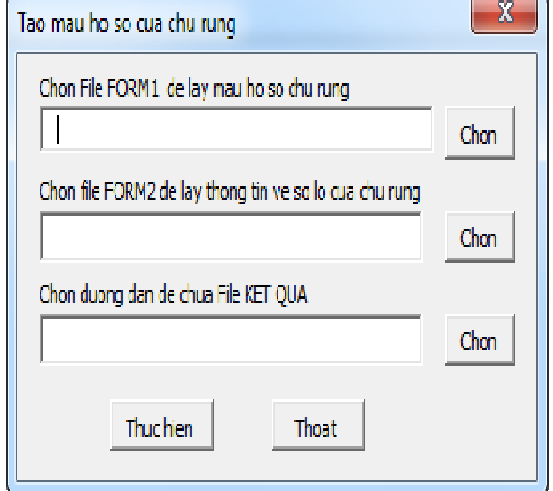

**Hình 06. Tạo hồ sơ mẫu các ch u chủ rừng**

ng hồ sơ quản lý rừng:<br>Chức năng 1: Tách dữ liệu Excel thành các File theo chủ rừng

- Dữ liệu đầu vào: File Excel tông hợp dũ liệu các lô rừng của các chủ rừng.

- Phân tích: Ở bước này các chủ rừng được tách thành các file riêng biệt sử dụng trường thông tin tên chủ ủ rừng để tách và các File được lưu với tên của ch a chủ rừng.

- Kết quả: Các File (.xls\*) được tạo ra và được lưu trong cùng 1 thư mục.

- Dữ liệu đầu vào: Thư m mục chứa các File Excel của tất cả các chủ rừng.

- Phân tích: Chương trình s sẽ gọi lần lượt các File Excel của từng chủ rừng trong thư mục và xác định mỗi ch i chủ rừng có bao nhiêu lô.

- Kết quả: Chương trình s sẽ tạo ra một File (.doc\*) chứa danh sách các tên chủ rừng và tổng số lô rừng của mỗi ch i chủ rừng.

- Dữ liệu đầu vào: gồ ồm Form hồ sơ quản lý rừng chuẩn và Danh sách tên các chủ rừng được tạo ra ở bước 2.

- Phân tích: Form d dữ liệu chuẩn được thiết kế cho 1 lô rừng trong 1 chủ rừng. Trên thực tế mỗi chủ rừng có thể có trên 1 lô rừng. Do đó cần dựa vào danh sách số lô của từng chủ rừng đề thiết kế mẫu hồ sơ phù hợp với từng chủ rừng.

- Kết quả: Chương trình s sẽ tạo ra các mẫu hồ sơ cho từng chủ rừng. T ng. Tổng số mẫu hồ sơ bằng tổng số chủ rừng đưa vào và được lưu trong 1 thư mục.

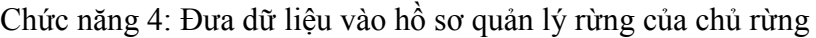

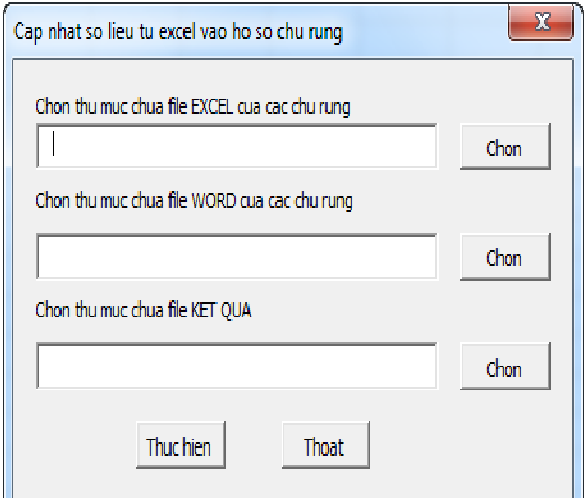

**Hình 07. Đưa dữ liệu từ excel sang h hồ sơ chủ rừng**

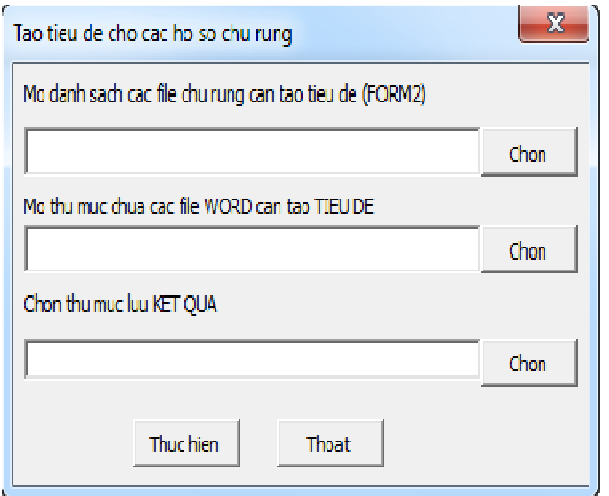

Chức năng 5: Tạo tiêu đề cho hồ sơ quản lý rừng của các chủ rừng

**Hình 08. Đưa dữ liệu từ excel sang h hồ sơ chủ rừng**

Chức năng 6: Lập danh sách tên các thư mục chứa ảnh sơ đồ lô của chủ rừng

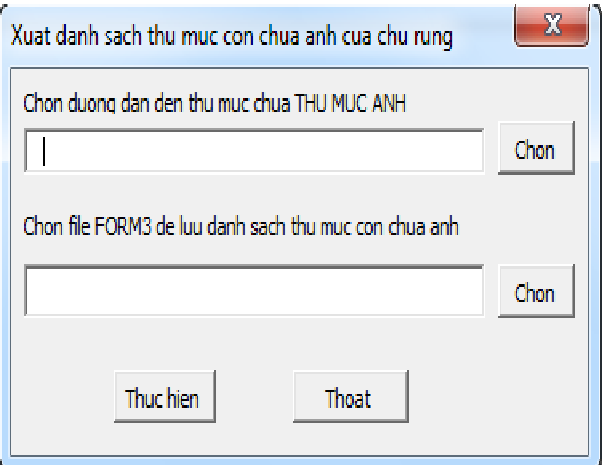

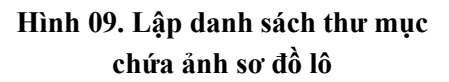

- Dữ liệu đầu vào:

+ Thư mục chứa các File (xls\*) chứa thông tin của từng chủ rừng.

+ Thư mục chứa các File (.doc\*) mẫu hồ sơ của từng chủ rừng.

- Phân tích: Dữ liệu trong File Excel của các chủ rừng sẽ được đưa tự động sang các File Word của chủ rừng tương ứng.

- Kết quả: Chương trình s sẽ lưu các File hồ sơ của từng chủ rừng vào một thư mục riêng.

- Dữ liệu đầu vào: gồm 1 danh mục tên chủ rừng được tạo ở bư bước 2 và thư mục các File (.doc\*) được tạo ở bước 4.

- Phân tích: Mẫu hồ ồ sơ quản lý rừng có mục tiêu đề (TT, tờ bả ản đồ, thửa đất, trạng thái…). Các tiêu đề này s sẽ được tạo tự động đê phù hợp với mẫu yêu cầu.

- Kết quả: Chương trình sẽ tự động tạo tiêu đề cho hồ sơ của các chủ rừng. Kết quả hồ sơ quản lý sau khi đư khi được tạo tiêu đề được lưu trong 1 thư mục riêng.

- Dữ liệu đầu vào: gồ ồm 01 thư mục chứa các thư mục con của từ ừng chủ rừng chứa sơ đồ lô và 01 File (.doc\*) trông đề lưu kết quả.

- Phân tích: Anh sơ đồ lô của chủ rừng được đặt trong các thư m mục riêng, bước 6 lập danh sách tên của các thư mục của các chủ rừng phục vụ việc đưa dữ liệu sơ đồ lô vào mẫu hồ sơ của từng chủ rừng.

- Kết quả: Chương trình sẽ tạo ra một danh sách tên của các thư mục và tổng số ảnh có trong từng thư mục.

Chức năng 7: Đưa ảnh sơ đồ lô vào hồ sơ quản lý và hoàn thiện hồ sơ quả ản lý

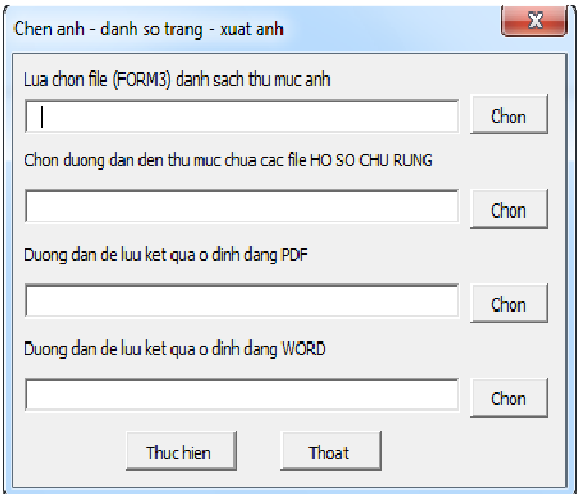

**Hình 10. Đưa ảnh sơ đồ lô vào h hồ sơ chủ rừng**

- Dữ liệu đầu vào: gồ ồm 01 danh mục tên thư mục được tạo ra ở bư bước 6; thư mục chứa hồ sơ rừng được tạo ra ở bước 5; thư mục chứa File kết quả ở dạng (.doc\*) và (.pdf). íra File kêt quả ở dạng (.doc\*) và (.pdf).<br>- Phân tích: Dựa vào danh mục tên chứa

thư mục ảnh, chương trình sẽ đưa ảnh sơ đồ lô của chủ rừng vào hồ sơ của chủ rừng tương ứng.

- Kết quả: Chương trình sẽ tạo ra các File hồ sơ quản lý được lưu trong 1 thư mục. Hồ sơ của các chủ rừng đã được biên tập hoàn thiện.

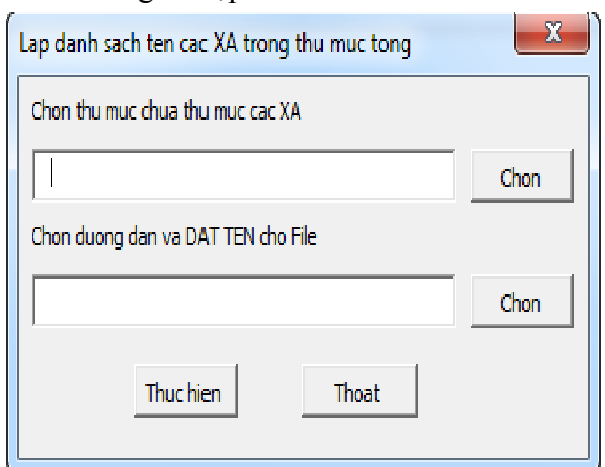

**Hình 11. Lập danh sách tên xã trong thư m p mục**

Chức năng 9: Ghép các chủ rừng theo từng xã/huyện/tỉnh

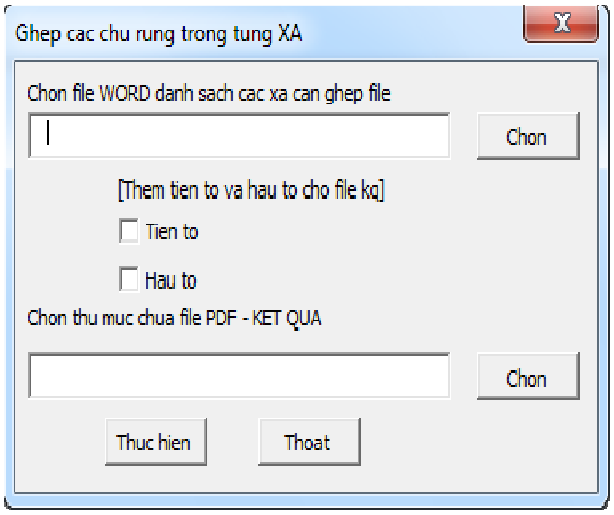

**Hình 12. Ghép các hồ sơ của t a từng chủ rừng trong xã**

- Dữ liệu đầu vào: gồ ồm 01 danh mục tên các xã được tạo ra ở bướ ớc 8.

- Phân tích: hồ sơ các chủ rừng đã được hoàn thiện ở bước 7. Bư Bước 9 được thực hiện trong trường hợp người sử dụng muốn ghép các hồ sơ của chủ rừng trong 1 xã lại thành 1 File tông. Có thể thực hiện ghép các chủ rừng trong 1 huyện hay 1 tỉnh.

- Kết quả: Chương trình tạo ra một thư mục chứa các File tổng h ng hợp hồ sơ chủ rừng theo từng xã.

Chức năng 8: Lập danh sách tên của các xã có hồ sơ quản lý rừng cần ghép

quản lý rừng cần ghép<br>- Dữ liệu đầu vào: thư mục các xã chứa hồ sơ chủ rừng của từng xã.

sơ chủ rừng của từng xã.<br>- Phân tích: Hồ sơ của các chủ rừng trong 1 xã được đưa vào trong các thư mục của xã.

- Kết quả: Chương trình s sẽ lập 1 danh sách tên các xã và số lượng chủ rừng trong 1 xã đề chuẩn bị cho việc ghép các chủ rừng trong 1 xã.

### **Kết quả chạy chương trình hồ sơ quản lý rừng cho tỉnh Hòa Bình năm 2016**

Kết quả lập hồ sơ quản lý cho chủ rừng nhóm I tỉnh Hòa Bình thuộc Dự án "Điều tra, kiểm kê rừng tỉnh Hòa Bình năm 2015 – 2016): Đã lập được hồ sơ quản lý rừng cho 5.600 chủ rừng (5.600 File Word và 5.600 File Pdf); 201File Pdf tổng hợp hồ sơ quản lý rừng của 201 xã có rừng thuộc 11 huyện/thành phố của tỉnh Hòa Bình (Hình 16 và 17). Bài báo minh họa kết quả lập hồ sơ quản lý của chủ rừng ông Bùi Văn Nguyên, thôn Mu, thị trấn Đà Bắc, huyện Đà Bắc, tỉnh Hòa Bình. Hồ sơ của chủ rừng gồm có 2 lô rừng. Tại hình 14 thể hiện thông tin của các lô rừng và hình 15 thể hiện ảnh sơ đồ lô của các lô rừng đã được đưa vào hồ sơ quản lý.

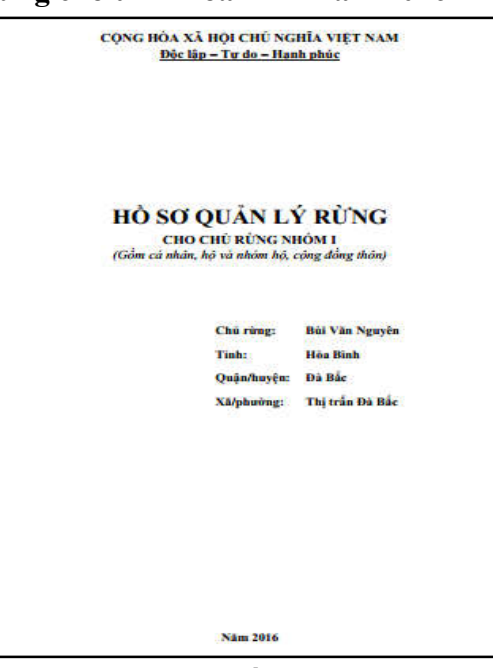

**Hình 13. Bìa của hồ sơ quản lý rừng**

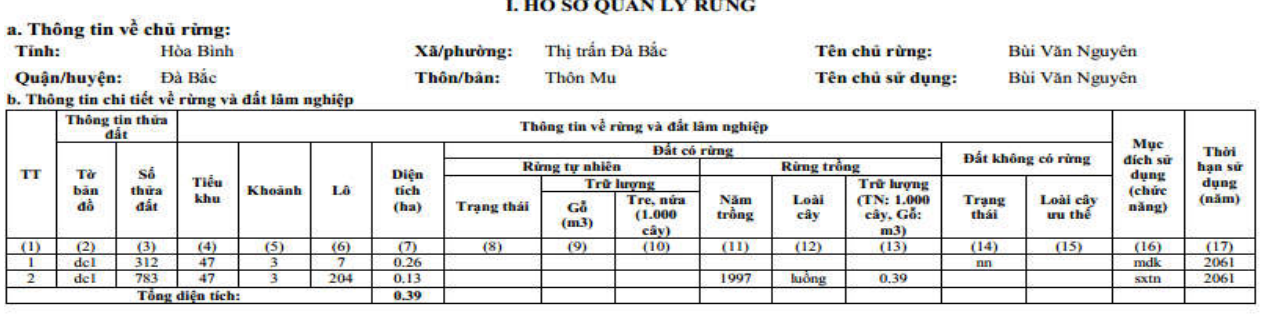

Đại diễn chủ rừng (Ký và ghi rõ họ tên) Đại diễn UBND (Ký và đóng dấu)

Ghi chú: - Trữ lượng tính m $^3$ /lô đối với rừng gỗ - Số cây/lô đối với rừng tre nửa

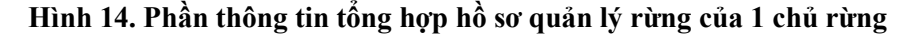

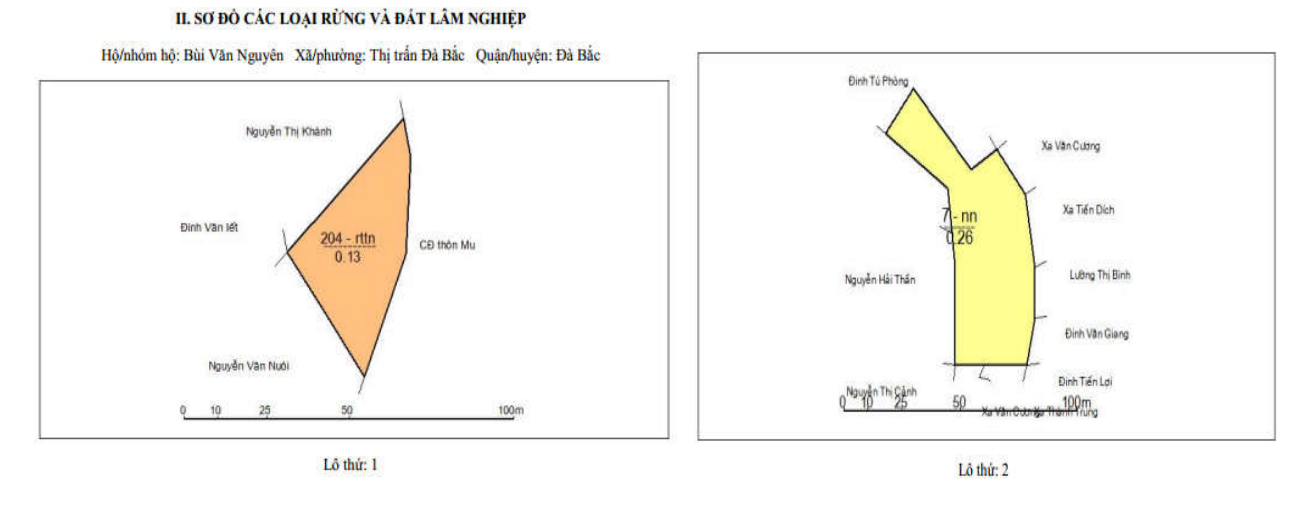

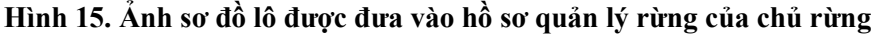

### 68 **TẠP CHÍ KHOA HỌC VÀ CÔNG NGHỆ LÂM NGHIỆP SỐ 6-2016**

#### *Quản lý Tài nguyên rừng & Môi trường*

| x5104h3_DINHVANTINH            | 4/8/2016 9:03 PM | Foxit Reader PDF | 304 KB |
|--------------------------------|------------------|------------------|--------|
| x5104h4 BUIDANGKHOA            | 4/8/2016 9:04 PM | Foxit Reader PDF | 325 KB |
| <b>DE X5104h5 BUIDINHCHIEN</b> | 4/8/2016 9:04 PM | Foxit Reader PDF | 299 KB |
| <b>DE X5104h8 BUIDINHNGHIA</b> | 4/8/2016 9:05 PM | Foxit Reader PDF | 317 KB |
| x5104h9 BUIDINHNGUYEN          | 4/8/2016 9:05 PM | Foxit Reader PDF | 300 KB |
| x5104h10_BUIDINHPHON           | 4/8/2016 8:57 PM | Foxit Reader PDF | 304 KB |
| x5104h11_BUIDINHPHUC           | 4/8/2016 8:58 PM | Foxit Reader PDF | 302 KB |
| x5104h12_BUIDUCANH             | 4/8/2016 8:58 PM | Foxit Reader PDF | 305 KB |
| v5104h13 BUIDUCCANH            | 4/8/2016 8:58 PM | Foxit Reader PDF | 349 KB |
| x5104h14 BUIDUCCHUAN           | 4/8/2016 8:58 PM | Foxit Reader PDF | 306 KB |
| v5104h15 BUIDUCHINH            | 4/8/2016 8:59 PM | Foxit Reader PDF | 326 KB |
| v5104h16_BUIDUCHIEN            | 4/8/2016 8:59 PM | Foxit Reader PDF | 328 KB |
| x5104h17 BUIDUCMAN             | 4/8/2016 8:59 PM | Foxit Reader PDF | 329 KB |
| bol x5104h18 BUIDUCMINH        | 4/8/2016 8:59 PM | Foxit Reader PDF | 301 KB |
|                                |                  |                  |        |

**Hình 16. Thư mục chứa hsql của các chủ rừng Hình 17. Thư mục chứa hsql của các xã**

Lập hồ sơ quản lý rừng là nhiệm vụ cần thiết trong quản lý bảo vệ và phát triển rừng. Công việc này gặp nhiều khó khăn nếu như không có sự hỗ trợ của các công cụ tin học. Kết quả nghiên cứu đã cho thấy công cụ Microsoft Office VBA có thể giải quyết được mục tiêu mà nghiên cứu đã đặt ra đó là lập hồ sơ quản lý rừng cho các chủ rừng nhóm I và trả về kết quả ở dạng File số .

Kết quả nghiên cứu đã được ứng dụng lập hồ sơ quản lý rừng cho các tỉnh Hà Nội, Ninh Bình, Thanh Hóa, Hòa Bình trong dự án điều tra, kiểm kê rừng năm 2015 – 2016. Kết quả lập hồ sơ quản lý rừng chạy từ chương trình được so sánh với kết quả lập hồ sơ quản lý rừng từ phần mềm "Quản lý dữ liệu điều tra kiểm kê rừng" cho thấy: (1) Về nội dung và hình thức của hồ sơ quản lý rừng là hoàn toàn giống nhau và theo đúng quy định của dự án; (2) Sản phẩm hồ sơ quản lý rừng có sự khác nhau ởkiểu định dạng dữ liệu: sản phẩm của nghiên cứu được xuất và lưu thành từng File số trong khi đó sản phẩm của phần mềm "Quản lý dữ liệu điều tra kiểm kê rừng" thì hồ sơ quản lý rừng của từng chủ rừng được gọi ra theo từng chủ rừng và sẽ được hiện lên trên màn hình máy tính kèm theo chức năng in, người sử dụng có thể in trực tiếp sản phẩm của từng chủ rừng bằng cách nhấn vào nút in trên màn hình.

Trong nghiên cứu này, chúng tôi đã nghiên cứu phương pháp ứng dụng công cụ tin học

| x4894  | 4/22/2016 2:15 PM | Foxit Reader PDF | 5,884 KB  |
|--------|-------------------|------------------|-----------|
| x4897  | 4/22/2016 2:16 PM | Foxit Reader PDF | 3,663 KB  |
| x4900  | 4/22/2016 2:16 PM | Foxit Reader PDF | 12,608 KB |
| x4903  | 4/22/2016 2:18 PM | Foxit Reader PDF | 23,803 KB |
| x4906  | 4/22/2016 2:19 PM | Foxit Reader PDF | 25,455 KB |
| x4909  | 4/22/2016 2:21 PM | Foxit Reader PDF | 39,191 KB |
| x4912  | 4/22/2016 2:22 PM | Foxit Reader PDF | 23,709 KB |
| x4915  | 4/22/2016 2:24 PM | Foxit Reader PDF | 38,162 KB |
| x4921  | 4/22/2016 2:26 PM | Foxit Reader PDF | 34,338 KB |
| My4933 | 4/22/2016 2:26 PM | Foxit Reader PDF | 11.494 KB |
|        |                   |                  |           |

VBA Office để lập hồ sơ quản lý rừng. VBA là một ngôn ngữ lập trình đã được tích hợp trong bộ Microsoft Office nên có nhiều thuận lợi cho người sử dụng. Hồ sơ quản lý rừng được xây dựng bởi chương trình được lưu ở dạng File số với các định dạng khác nhau (.doc\*, .pdf), hồ sơ quản lý rừng của từng chủ rừng trong một xã (chủ rừng nhóm I) hay hồ sơ quản lý rừng của từng xã trong một chủ rừng lớn (chủ rừng nhóm II) được ghép lại với nhau thành một tệp dữ liệu lớn hơn. Đây là các ưu điểm trong kết quả của nghiên cứu này.

Tuy nhiên, kết quả của nghiên cứu còn có hạn chế ở bước chuẩn bị dữ liệu đầu vào. Trong bước chuẩn bị dữ liệu ảnh sơ đồ lô của chủ rừng, người sử dụng cần cài đặt phần mềm "Quản lý dữ liệu điều tra, kiểm kê rừng" và sử dụng chức năng xuất ảnh sơ đồ lô của phần mềm. Trong thời gian tới chúng tôi sẽ nghiên cứu bổ sung thêm vào chương trình 01 bước xuất ảnh sơ đồ lô để thuận lợi hơn cho người sử dung.

Kết quả của nghiên cứu đã đưa ra được một phương pháp mới cho việc lập hồ sơ quản lý rừnghỗ trợ công tác lập hồ sơ quản lý rừng của dự án kiểm kê rừng toàn quốc giai đoạn 201 3 – 2016. Sản phẩm của nghiên cứu có thể được phát triển phục vụ công tác lập hồ sơ quản lý rừng cho các mục đích khác như: chi trả dịch vụ môi trường rừng và quản lý rừng bền vững ở mức độ vừa và nhỏ.

### **IV. KẾT LUẬN**

Trong bài báo này trình bày kết quả nghiên cứu sử dụng công cụ Microsoft Office VBA lập hồ sơ quản lý rừng theo mẫu của dự án "Điều tra, kiểm kê rừng toàn quốc giai đoạn 2013 – 2016". Kết quả đạt được của nghiên cứu về mặt thực tiễn cho phép khẳng định Microsoft Office VBA là công cụ hỗ trợ đáp ứng được mục tiêu mà nghiên cứu đặt ra. Lập hồ sơ quản lý rừng là một nhiệm vụ cần phải được thực hiện thống nhất tại các cấp nhà nước trong công tác quản lý bảo vệ rừng và các công cụ tin học cần được nghiên cứu ứng dụng sâu

rộng hơn.

#### **TÀI LIỆU THAM KHẢO**

1. Thông tư số 25/2009/TT-BNN của Bộ Nông nghiệp và Phát triển nông thôn: Hướng dẫn thực hiện thống kê, kiểm kê rừng và lập hồ sơ quản lý rừng.

2. Quyết định số 689/QĐ-TCLN-KL ngày 23/12/2013 của Tổng cục Lâm nghiệp ban hành bộ tài liệu hướng dẫn kỹ thuật điều tra, kiểm kê rừng.

3. Phan Tự Hướng, 2012. Lập trình VBA trong Excel cho người mới bắt đầu. Nxb. Khoa học và kỹ thuật.

4. Nguyễn Khắc Duy, 2013. VBA trong Excel: cải thiện và tăng tốc. Nxb. Khoa học và kỹ thuật.

5. Steven Roman, Ph.D, 2002. Writing Excel Macro with VBA.

## **USING MICROSOFT OFFICE VBA IN BUILDING THE FOREST MANAGEMENT PROFILES**

#### **Nguyen Quang Huy**

*Vietnam National University of Forestry* 

#### **SUMMARY**

Forest management profiles can be built automatically by the informatics tools. In this research, tools such as Excel VBA and Word VBA have been studied in building the forest management profiles with designed forest management profiles in the project "National Investigation national forest inventory period 2013 - 2016".the result of this research is built for a program for the forest management which includes 09 functions and integrated for running in Microsoft Excel. The result of this research was used in building the forest management profile of some provinces such as Thanh Hoa, Hoa Binh, Ninh Binh and Hanoi in 2015. This study added a small solution in applications of information technology in the forestry sector.

**Keywords: Forest management records, Microsoft office VBA, VBA.**

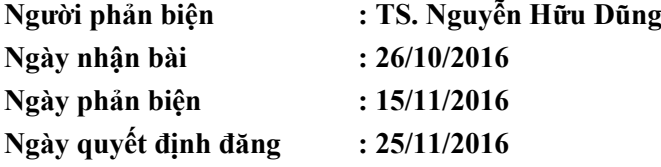